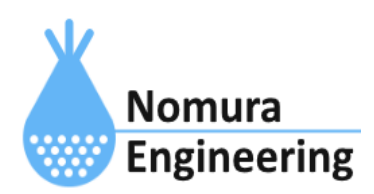

# **SRPC2 User Manual**

# **SECTION 10 :** 電源管理

### 特徴

- バッテリー電圧、ソーラー電圧、充電電流、放電電流、消費電流を計測します。
- 1日当たりの充電電流量、放電電流量、消費電流量を積算します。
- ローバッテリー時には、省電力モードで動作します。
- ロギング機能(内蔵不揮発メモリ、外部USBメモリ)。
- アップロード機能(HTTP、MQTT他)。
- パワーサプライ機能(電源供給)。
- パワーサプライ機能のオン時間とオフ時間をスケジューリング(最大10パターン)。
- パワーサプライ機能の強制制御。

### 1. センシング

#### SRPC2本体のデータ

SRPC2本体のバッテリー電圧(mV)、ソーラー電圧(mV)、充電電流(mA)、放電電流(mA)、消 費電流(mA)を100ms周期で計測しています。ソーラーの発電量より消費電流が大きい場合、 充電電流が0mAになり、差分が放電電流になります。逆に消費電流よりソーラーの発電量が 大きい場合、放電電流が0mAになり、差分が充電電流になります。

SRPC2のバッテリー状態を『満充電』『通常電圧』『ローバッテリー』のいずれかで取得 できます。また、SRPC2の充電回路の状態を『充電中』『充電停止』で取得できます。

#### 満充電

満充電判定は、下記のロジックで行われています。

- ① バッテリー電圧が、3600mV以上。
- ② バッテリー電圧よりソーラー電圧の方が300mV以上高い。
- ③ 充電電流が500mA以下
- ①〜③の状態が15秒以上続くと満充電になります。

バッテリー電圧が、3300mV以下(15秒維持)になると『通常電圧』になります。

ローバッテリー

バッテリー電圧が、3100mV(変更可)以下(15秒維持)になると『ローバッテリー』になり ます。ローバッテリー中は、省電力モードで動作します。

省電力モード中は下記の動作が制限されます。

- パワーサプライ機能が停止します。
- 外部出力端子のプルアップが停止します。
- 外部出力端子のシリアル通信が停止します。
- セルラーモジュール、WiFiモジュールが停止します。
- アップロード機能が停止します。
- SRPC2本体のデータ以外のセンシングが停止します。

バッテリー電圧が、3200mV(変更可)以上(15秒維持)になると『通常電圧』に復帰しま す。

バッテリーの状態が『満充電』ではなく、ソーラー電圧が100mV以上(15秒維持)になると 『充電中』になります。『充電中』であっても、発電できなければ充電電流は0mAになりま す。

#### 充電停止

バッテリーの状態が『満充電』もしくは、ソーラーの電圧が100mV未満(15秒維持)になる と『充電停止』になります。

#### 表1-1 充電制御

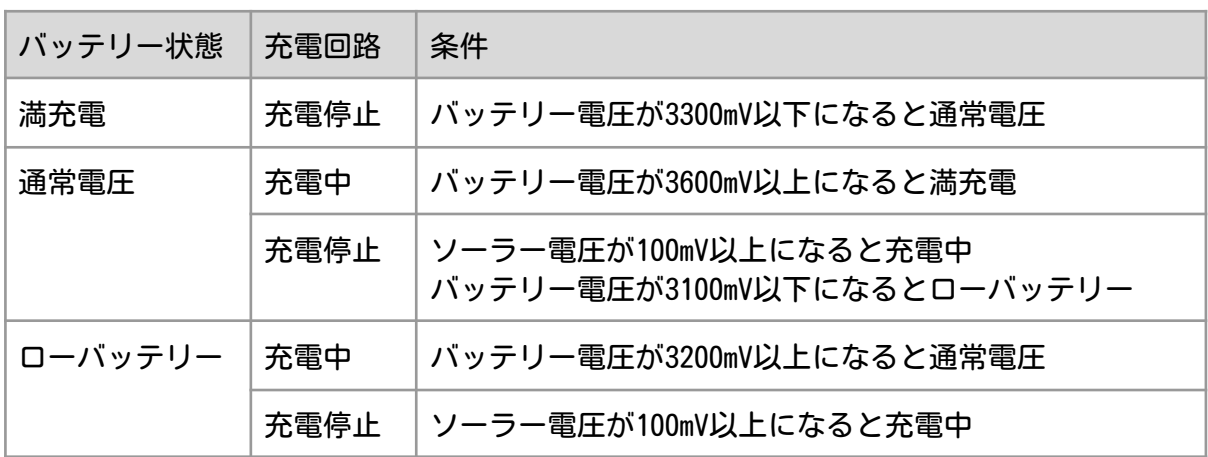

## 2. データ分析

#### 累積計算

100ms周期で計測した充電電流(mA)、放電電流(mA)、消費電流(mA)を累積して、1日当た りの充電電流量(mAh)、放電電流量(mAh)、消費電流量(mAh)を作成しています。

SRPC2は、バッテリーを最大4個、ソーラーパネルを最大2枚まで搭載可能です。上記の累 積値は、搭載する個数を調整する目安として利用できます。

### 3. パワーサプライ機能

外部に電源を供給するタイミングを設定できます。下記の項目内容を1セットとして登 録できます。SRPC2では、このセットをスケジュールと呼んでいます。最大10スケジュール まで登録できます。スケジュール番号が大きい方が優先されます。

#### 表3-1 スケジュール

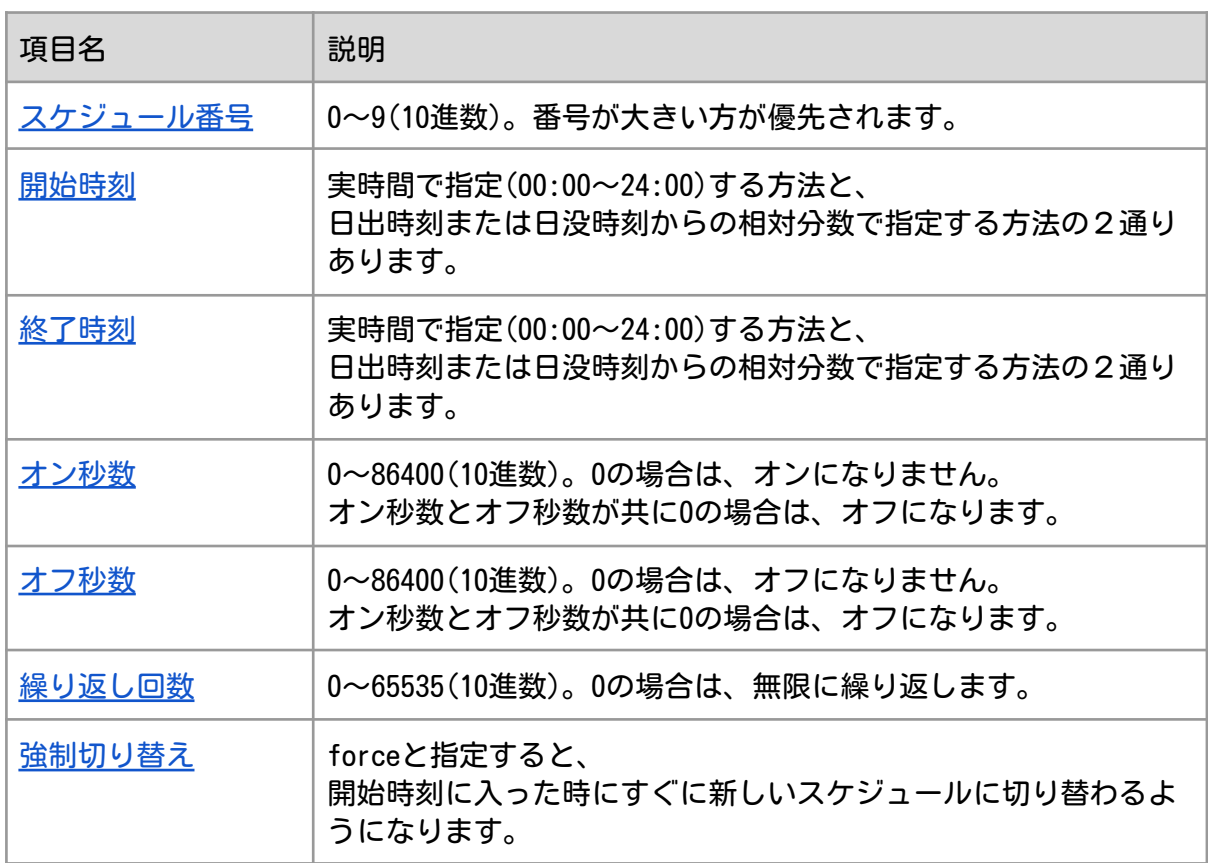

<span id="page-4-0"></span>スケジュール番号

0〜9(10進数)。スケジュールの開始時刻と終了時刻が重なっていた場合、番号が大きい 方が優先されます。

#### <span id="page-4-1"></span>開始時刻

実時間で指定する場合には、00:00〜24:00まで入力できます。時間は24h表記になりま す。開始時刻を08:00と指定した場合は、8時0分0秒になった時に該当のスケジュールが有効 になります。

日出時刻からの相対分数で指定する場合には、sunr(分数)の形式で入力します。分数 は、-1440〜1440(10進数)まで入力できます。開始時刻をsunr30と指定した場合は、日出時 刻が7時10分なら30分後の7時40分0秒になった時に該当のスケジュールが有効になります。

日没時刻からの相対分数で指定する場合には、sund(分数)の形式で入力します。分数 は、-1440~1440(10進数)まで入力できます。開始時刻をsund-30と指定した場合は、日没時 刻が18時40分なら30分前の18時10分0秒になった時に該当のスケジュールが有効になりま す。

#### <span id="page-5-0"></span>終了時刻

実時間で指定する場合には、00:00〜24:00まで入力できます。時間は24h表記になりま す。終了時刻を18:00と指定した場合は、18時0分0秒になった時に該当のスケジュールが無 効になります。常時を指定する場合は、開始時刻を00:00に終了時刻を24:00にします。

日出時刻からの相対分数で指定する場合には、sunr(分数)の形式で入力します。分数 は、-1440〜1440(10進数)まで入力できます。終了時刻をsunr30と指定した場合は、日出時 刻が7時10分なら30分後の7時40分0秒になった時に該当のスケジュールが無効になります。

日没時刻からの相対分数で指定する場合には、sund(分数)の形式で入力します。分数 は、-1440〜1440(10進数)まで入力できます。終了時刻をsund-30と指定した場合は、日没時 刻が18時40分なら30分前の18時10分0秒になった時に該当のスケジュールが無効になりま す。

<span id="page-5-1"></span>オン秒数とオフ秒数

0~86400(10進数)。オン秒数を0にすると、常にオフになります。オフ秒数を0にする と、常にオンになります。オン秒数とオフ秒数が共に0の場合には、オフになります。

SRPC2の内部処理では、オン秒数とオフ秒数を加算した値(T)とスケジュールが実際に開 始された時刻からの経過秒数 (S) の2つの値を使用して切り替えるタイミングを決定して います。

M = T mod S (TをSで割った余りをMとする)

Mがオン秒数未満ならパワーサプライはオンになります。Mがオン秒数以上ならパワー サプライはオフになります。

開始時刻とスケジュールが実際に開始された時刻は一致しない場合があります。後述の 強制切り替えが無効になっている場合やローバッテリーから復帰した場合は、一致しなくな ります。

<span id="page-6-0"></span>繰り返し回数

0〜65535(10進数)。オン秒数とオフ秒数を繰り返す回数を入力できます。指定された回 数を実行した後は、終了時刻が来るまでパワーサプライはオフになります。繰り返し回数に 0を指定すると、無限で繰り返します。

#### <span id="page-6-1"></span>強制切り替え

スケジュールが切り替わる時、変更前のスケジュールのオフ秒数が終わるまで待ってか ら切り替わるか、すぐに切り替わるかを指定できます。たとえば、12:00から新しいスケ ジュールに切り替わる設定になっている場合、下図のように制御されます。

一時的な制御が行われている場合には、強制切り替えは行われません。一時的な制御の オフ秒数が終わるまで待ちます。

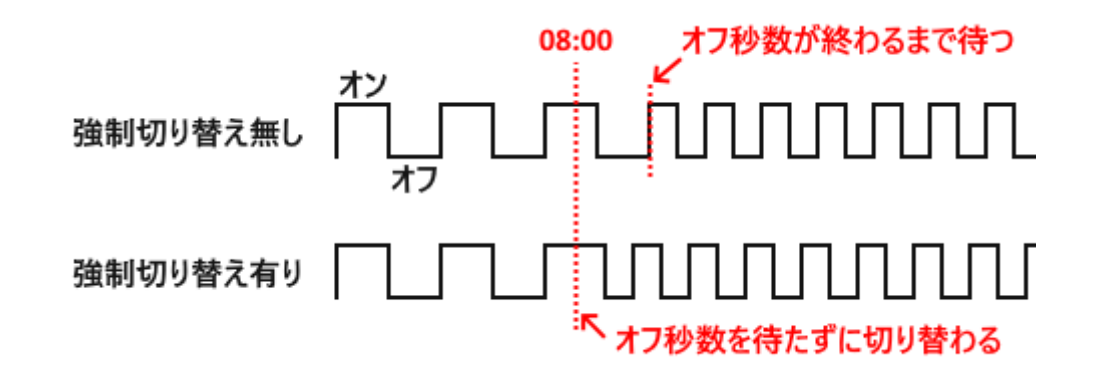

### 表3-2 一時的な制御

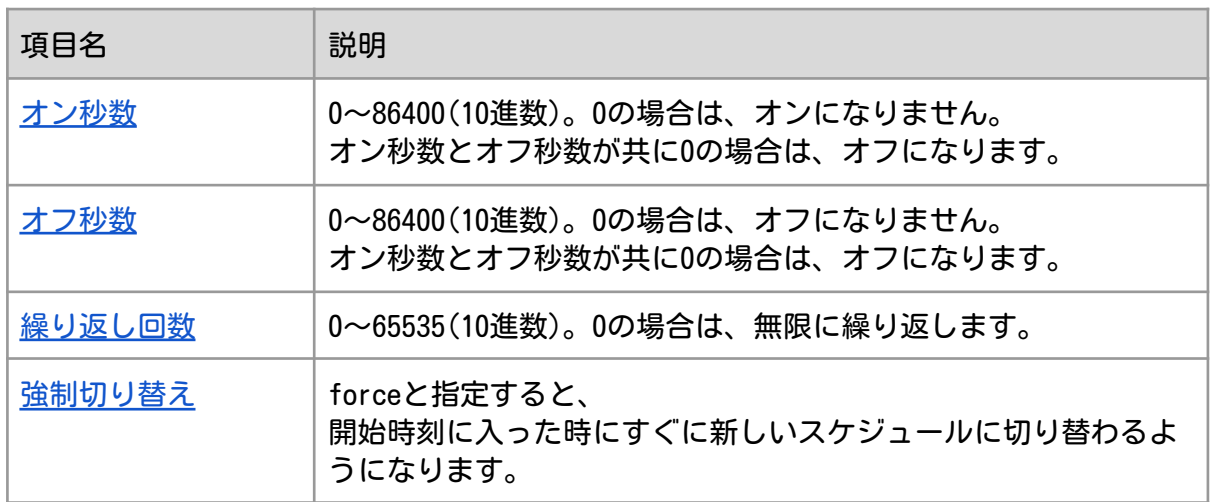

<span id="page-7-0"></span>オン秒数とオフ秒数

0~86400(10進数)。オン秒数を0にすると、常にオフになります。オフ秒数を0にする と、常にオンになります。オン秒数とオフ秒数が共に0の場合には、オフになります。

SRPC2の内部処理では、オン秒数とオフ秒数を加算した値(T)と実際に動作が開始された 時刻からの経過秒数(S)の2つの値を使用して切り替えるタイミングを決定しています。

M = T mod S (TをSで割った余りをMとする)

Mがオン秒数未満ならパワーサプライはオンになります。Mがオン秒数以上ならパワー サプライはオフになります。

<span id="page-7-1"></span>繰り返し回数

0〜65535(10進数)。オン秒数とオフ秒数を繰り返す回数を入力できます。指定された回 数を実行した後は、一時的な制御が終了し、スケジュールによる制御に戻ります。繰り返し 回数に0を指定すると、無限で繰り返します(スケジュールによる制御が行われなくなりま す)。

<span id="page-7-2"></span>強制切り替え

スケジュール[の強制切り替え](#page-6-1)の項目を参照して下さい。

### 4. コマンド制御 (RS-232/RS-485/USB)

通信パラメーター

- スタートビット 1bit
- ストップビット 1bit
- データビット 8bit
- パリティ すし

SRPC2本体とパソコンをUSB接続すると、COMポート(USB-CDC)として認識されます。ボー レートは、パソコン側で指定できます(最大115200bps)。

外部出力端子のRS-232C/RS-485からコマンド入力する場合、設定されているボーレート で接続する必要があります。工場出荷時のボーレートは、19200bpsになります。また、シリ アル通信モードを『コマンドモード』に設定する必要があります。工場出荷時は、『データ モード』になっています。

コマンドの終端は、<CR><LF>、<LF><CR>、<CR>、<LF>の4パターンのいずれでも問題あ りません。

#### 用語説明

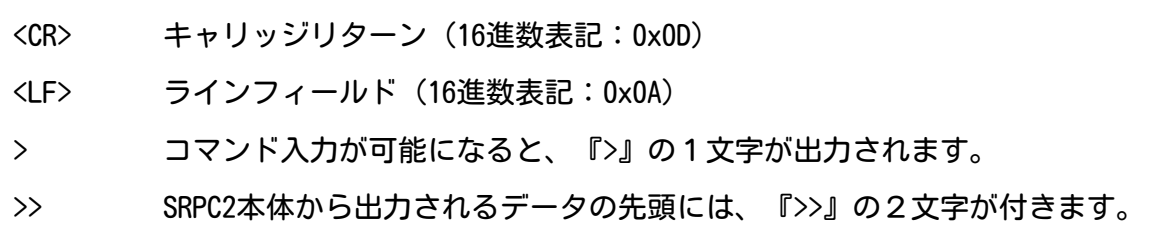

pwc get\_batt\_status

レスポンス: <STATUS> low、normal、fullのいずれか(小文字)。

#### 説明

SRPCのバッテリー状態を取得します。lowはローバッテリー、normalは通常電圧、fullは 満充電を表しています。

#### 例

> pwc get\_batt\_state<CR><LF>

>> normal<CR><LF>

pwc get\_batt\_volt

レスポンス: <VOLT> 電圧(mV)。0〜65535(10進数)。

#### 説明

バッテリー電圧を取得します。

#### 例

> pwc get\_batt\_volt<CR><LF> >> 3200<CR><LF>

pwc get\_solar\_volt

レスポンス: <VOLT> 電圧(mV)。0〜65535(10進数)。

説明

ソーラーパネルの電圧を取得します。発電量が全てバッテリーの充電に回っている場 合、ソーラーパネルの電圧とバッテリー電圧はほぼ等しくなります。バッテリーの充電が進 み、発電量に余剰が生まれた時にその余剰分がソーラーパネルの電圧として現れてきます。

> pwc get\_solar\_volt<CR><LF>

>> 4900<CR><LF>

pwc get\_charge\_curr

レスポンス: <CURR> 電流(mA)。0〜65535(10進数)。

説明

バッテリーへの充電電流を取得します。

#### 例

> pwc get charge curr<CR><LF>

>> 1200<CR><LF>

pwc get\_charge\_day

レスポンス: <POWER> 充電電流量(mAh)。0〜4294967295(10進数)。

説明

1日当たりの充電電流量を取得します。日付が変わると、0に自動でリセットされます。

#### 例

> pwc get\_charge\_day<CR><LF>

>> 8500<CR><LF>

pwc get\_dischg\_curr

レスポンス: <CURR> 電流(mA)。0〜65535(10進数)。

#### 説明

バッテリーからの放電電流を取得します。ソーラーパネルの発電量が十分にある場合 は、発電した電力でSRPC2全体を動作させることができるため、放電電流は0mAになります。 > pwc get\_dischg\_curr<CR><LF>

>> 110<CR><LF>

pwc get\_dischg\_day

レスポンス: <POWER> 放電電流量(mAh)。0~4294967295(10進数)。

#### 説明

例

1日当たりの放電電流量を取得します。日付が変わると、0に自動でリセットされます。

#### 例

> pwc get\_dischg\_day<CR><LF>

>> 810<CR><LF>

pwc get\_load\_curr

レスポンス: <CURR> 電流(mA)。0〜65535(10進数)。

説明

SRPC2全体の消費電流を取得します。外部に電源を供給している場合、外部装置の消費電 流も含んだ値になります。

#### 例

> pwc get\_load\_curr<CR><LF>

>> 110<CR><LF>

pwc get\_load\_day

レスポンス: <POWER> 消費電流量(mAh)。0〜4294967295(10進数)。

#### 説明

1日当たりのSRPC2全体の消費電流量を取得します。日付が変わると、0に自動でリセッ トされます。

例

> pwc get\_load\_day<CR><LF>

>> 520<CR><LF>

pwc set\_batt\_thr <LOW> <NML>

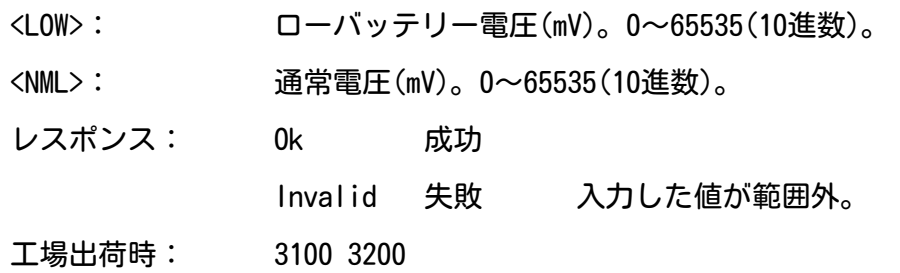

#### 説明

バッテリーの電圧が、ローバッテリー電圧以下(15秒維持)になるとローバッテリー状態 に、通常電圧以上(15秒維持)になるとローバッテリー状態が解除され、通常電圧状態になり ます。

#### 例

> pwc set\_batt\_thr 3150 3250<CR><LF>

>> 0k<CR><LF>

#### pwc get\_batt\_thr

レスポンス: <LOW> <NML> <LOW>: ローバッテリー電圧(mV)。0〜65535(10進数)。 <NML>: 通常電圧(mV)。0〜65535(10進数)。

バッテリーの電圧が、ローバッテリー電圧以下(15秒維持)になるとローバッテリー状態 に、通常電圧以上(15秒維持)になるとローバッテリー状態が解除され、通常電圧状態になり ます。

例

> pwc get\_batt\_thr<CR><LF>

>> 3150 3250<CR><LF>

pwc get\_pwr\_state

レスポンス: <STATE>: onまたはoff(小文字)。

説明

パワーサプライ機能の状態を取得します。onになっている場合、外部に電源が供給され ています。ローバッテリー状態の時は、強制的にoffになります。

#### 例

> pwc get\_pwr\_state<CR><LF>

>> on<CR><LF>

pwc set\_pwr\_state <CNT> <ONTM> <OFTM> [<FORCE>]

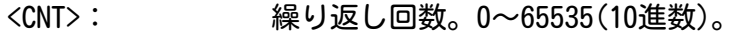

- <ONTM>: ON秒数。0〜86400(10進数)。
- <OFTM>: OFF秒数。0〜86400(10進数)。

<FORCE>: forceのみ。

レスポンス: Ok 成功 Invalid 失敗 入力した値が範囲外。

#### 説明

外部に電源を供給するパターンを一時的に設定します。ON秒数とOFF秒数を繰り返し回数 分だけ実行した後、OFFになります。連続してONにする場合には、OFF秒数を0に設定しま

す。連続してOFFにする場合には、ON秒数を0に設定します。ON秒数とOFF秒数が共に0の場合 には、連続OFFになります。繰り返し回数が0の場合は、無限に繰り返されます。

パターンが変更されるタイミングは、ON秒数とOFF秒数が実行された後、新しいパターン に変更されます。ON秒数もしくはOFF秒数の途中で新しいパターンに切り替えたい場合に は、forceを設定します。

ローバッテリー中でも、パターンの設定は成功します。ただし、電源供給はONになりま せん。ローバッテリーが解除されると、パターンの最初から実行されます。

このコマンドは記憶されません。

#### 例

> pwc set pwr state 0 180 420<CR><LF>

>> Ok<CR><LF>

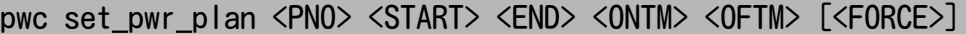

<PNO>:

<START>:

<END>:

<ONTM>:

<OFTM>:

<FORCE>:

レスポンス:

説明

例

```
pwc get_pwr_plan <PNO>
```
<PNO>:

レスポンス: <START> <END> <ONTM> <OFTM> [<FORCE>]

説明

例

pwc clr\_pwr\_plan

レスポンス: 説明 例

pwc set\_smp\_sec <SEC>

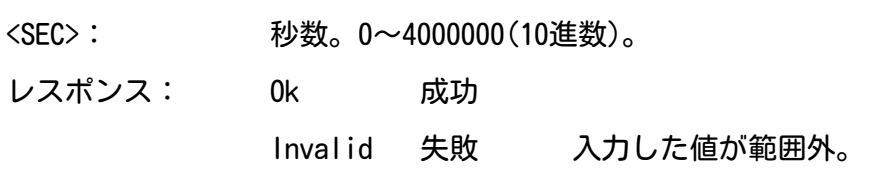

説明

0の場合は、測定データは作成されません。

例

pwc get\_smp\_sec レスポンス: <SMP>: 秒数。0〜4294967295(10進数)。 説明 0の場合は、測定データは作成されません。 例

pwc set\_upl\_min <MIN>

<MIN>: 分数。0~65535(10進数)。

レスポンス: Ok 成功

Invalid 失敗 入力した値が範囲外。

説明

0の場合は、アップロードは行われません。

例

pwc get\_upl\_min

レスポンス: <MIN> 分数。0~65535(10進数)。

説明

0の場合は、アップロードは行われません。

例

**SRPC2 User Manual Section 10 :** 電源管理

# 5. ブラウザ画面(WiFi/USB)

# 6. アップロード機能

AWS IoT Core

Azure

LoRaWAN

# 7. ロギング機能

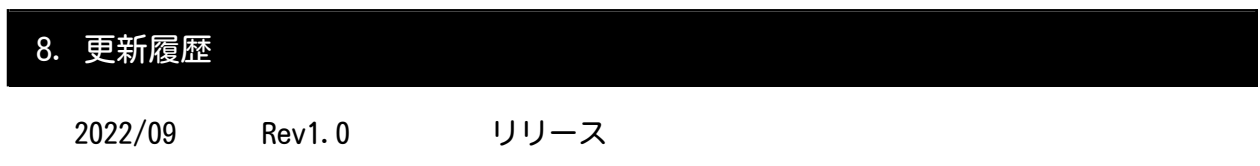